# SIAFI Sistema Integrado de<br>do Governo Federal

## **Manual do Usuário**

**Pesquisa Grupos UG**

Data e hora de geração: 03/07/2024 08:40

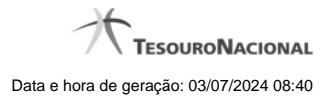

**1 - Pesquisa Grupos UG 3**

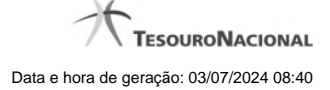

### **1 - Pesquisa Grupos UG**

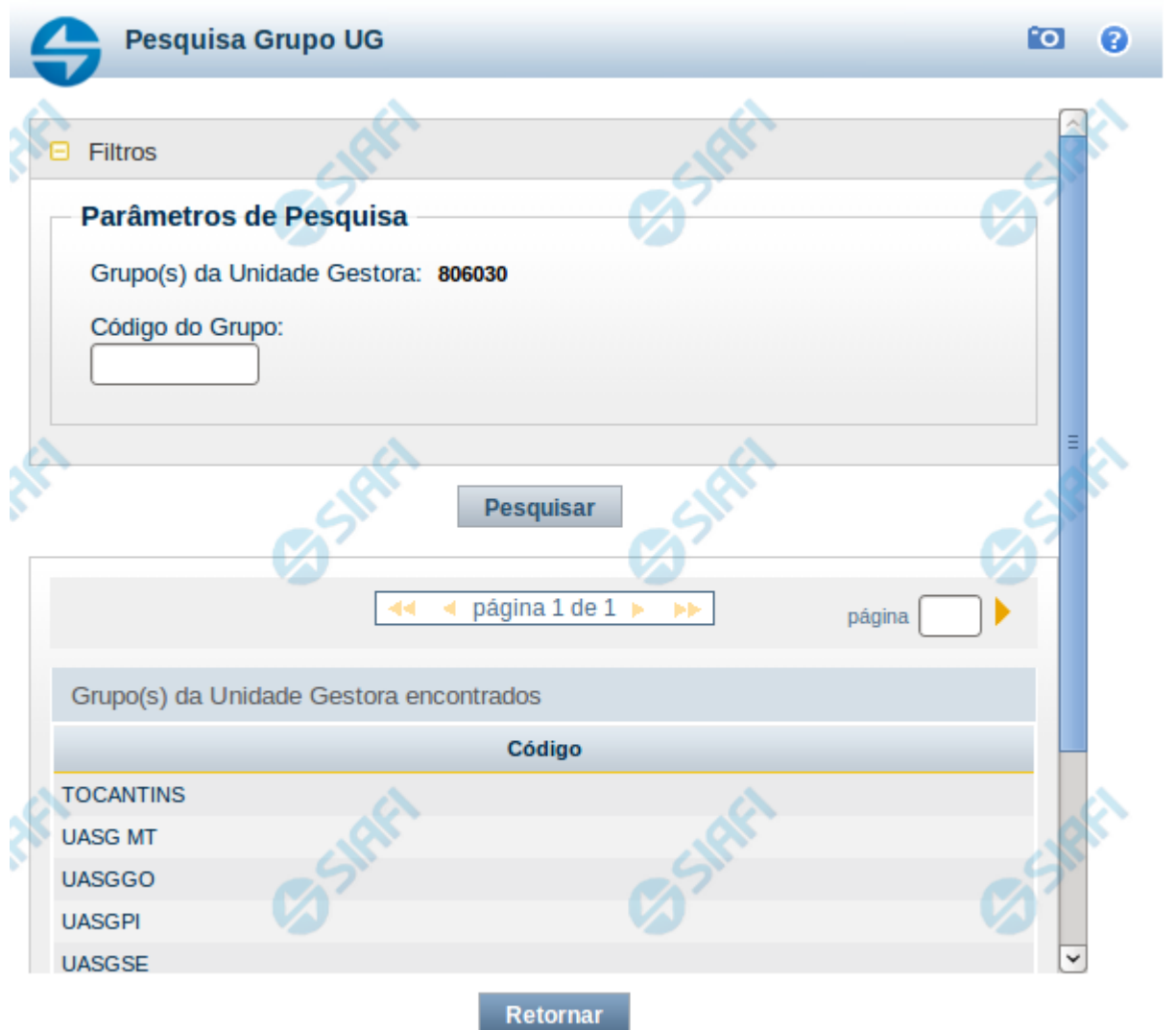

#### **Pesquisa Grupos UG**

Para consultar a tabela "Grupo UG", informe o código do Grupo ou alguns caracteres iniciais do código do Grupo e clique no botão "Pesquisar".

Deixe o campo "Código do Grupo" sem preenchimento e clique no botão "Pesquisar" para obter todos os Grupo UG criados por usuários da sua Unidade Gestora, ou seja pertencentes à sua UG.

O resultado da consulta é uma lista com os códigos de Grupos UG pertencentes à sua Unidade Gestora que atende aos parâmetros especificados. Clique em um código dessa lista para selecionar o registro desejado.

#### **Campos de Parâmetros**

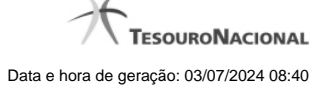

4

**Filtros** - Bloco constituído pelos campos de parâmetros de pesquisa, descritos a seguir.

O símbolo "-" antes da palavra "Filtros" indica que o bloco está expandido, exibindo seu conteúdo. Ao ser apresentado o resultado da pesquisa, esse bloco estará contraído, com o símbolo "+" antes da palavra "Filtros", indicando que seu conteúdo está oculto. Clique no símbolo "+" para expandir o bloco de filtros e visualizar os parâmetros da pesquisa.

**Grupo(s) da Unidade Gestora** - Código da sua Unidade Gestora, preenchido pelo próprio sistema.

**Código do Grupo** - Para pesquisar um determinado registro, informe o código correspondente, completamente ou apenas os primeiros caracteres.

#### **Campos de Resultados**

**Grupo(s) da Unidade Gestora encontrados** - Tabela contendo a lista de registros retornados na consulta, constituída pela coluna "Código".

**Código** - Código de um Grupo UG retornado pela pesquisa. Clique em um código para selecionar o registro correspondente.

#### **Botões**

**Pesquisar** - Clique nesse botão para comandar a pesquisa da tabela "Grupo UG", atendendo aos parâmetros informados. Caso você não informe nenhum parâmetro, serão apresentados todos os Grupos de UG pertencentes à sua Unidade Gestora.

**Retornar** - Clique nesse botão para desistir da pesquisa.